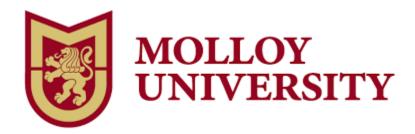

Course Title: Content Creation and Communication with Canva

**Course Number: EDU 5900** 

Instructor: Kristina A. Holzweiss

Email: KHolzweiss@molloy.edu

## **Course Description**

With Canva, you won't need a degree in graphic design to create content to support student learning and to communicate with your colleagues. Participants will learn how graphic design is an "on-ramp" for reluctant writers and speakers. You will learn about the different templates offered by Canva, how to modify them, and how to create teaching resources from scratch. No technology, art, or graphic design experience is necessary for this beginner course which has been designed to assist teachers of all grade levels and subject areas. Through this course, participants will learn how to create resources to enhance their teaching and design simple projects for their students.

### **Format**

This course will be offered online through Canvas, the Molloy College online course system. You will need to become familiar with Canvas.

- Log in using your Molloy email username and password.
- Click the "Courses" tab (top left-hand side of the page) and select "Accessibility Tools to Support Diverse Learners" from the drop-down menu.
- Log in prior to the course to ensure that your account has been set up properly.

- Take the Canvas Student Tour or visit the Canvas Student Quickstart page.
- Canvas Support is accessed through the "Help" feature in the lower left-hand corner of Canvas. You can either call Canvas at (844) 408-6455 or use the online chat feature. Both services are available 24/7. Technology Support Services is located in Kellenberg 022 and can be reached via phone at 516-323-4800, email at helpdesk@molloy.edu, or twitter at @molloyTSS. The Information Commons is located on the second floor of Public Square and can be reached via phone at 516-323-4817 or email slewis2@molloy.edu. Check their website for hours: http://molloy.edu/tss.

#### **Dates and Times to Remember**

While an online course gives you the flexibility to complete the work when it is most convenient for you, please remember you must submit your work by the dates and times listed in the "Assignment" section.

# Grading

Students are expected to participate by responding to the instructor and classmates with thoughtful, professional responses. You are encouraged to share resources and ask questions. Any assignments submitted after the allotted due date and time will have a point deducted for each day it is incomplete.

## **Communication Procedures and Contact Hours**

I look forward to working with you and guiding you through "Content Creation and Communication with Canva." If you have any questions or concerns, please email me at KHolzweiss@molloy.edu.

| Assessment | Assessments |
|------------|-------------|
| Number     |             |

| 1 | 1. Use your school email to sign up for your free Canva account at <a href="https://www.canva.com/learn/canva-for-education/">https://www.canva.com/learn/canva-for-education/</a> .                            |
|---|----------------------------------------------------------------------------------------------------|
|   | Links to an external site.                                                                                                    |
|   | 2. Design an inspirational or informational poster for your classroom. Here are some templates for inspiration: <a href="https://www.canva.com/posters/templates/">https://www.canva.com/posters/templates/</a> |
|   | Links to an external site.                                                                                                    |
|   | 3. Share the "View Only" link of your poster. Here's how:                                                                                                    |
|   | https://www.canva.com/help/share-permissions/                                                                                                    |
| 2 | Design a comic strip that explains a process. Here are some templates for inspiration: <a href="https://www.canva.com/templates/?query=comic-strip">https://www.canva.com/templates/?query=comic-strip</a>      |
| 3 | Design a class newsletter. Here are some templates for inspiration: <a href="https://www.canva.com/templates/?query=newsletter">https://www.canva.com/templates/?query=newsletter</a>                           |
| 4 | Design a certificate. Here are some templates for inspiration:  https://www.canva.com/certificates/templates/                                                                                                   |
|   | Links to an external site.                                                                                                    |
|   | 2. Use the Bulk Create effect to create the same certificate for 5                                                                                                    |
|   | different people:                                                                                                    |
|   | https://www.canva.com/design/DAFnbc3wJ7U/LK_rASe2iyRoi0                                                                                                    |
|   | CNYWvAyA/view?utm_content=DAFnbc3wJ7U&utm_campaign<br>=designshare&utm_medium=link&utm_source=publishsharelin                                                                                                   |
|   |                                                                                                    |

| esign a 1 to 3 minute video that includes 3 different clips and udio. Here are some templates for inspiration:  https://www.canva.com/templates/?query=video                                                                                                    |
|----------------------------------------------------------------------------------------------------|
| Explore 3 or more Canva artificial intelligence features from le list below:                                                                                                    |
| <ul> <li>Magic Write:         <ul> <li>https://www.canva.com/magic-write/</li> </ul> </li> <li>Magic Design:         <ul> <li>https://www.canva.com/magic-design/</li> </ul> </li> <li>Docs to Decks:         <ul> <li>https://www.canva.com/help/docs-to-decks/</li> </ul> </li> <li>Magic Eraser:         <ul> <li>https://www.canva.com/features/magic-eraser/</li> </ul> </li> <li>Magic Edit:         <ul> <li>https://www.canva.com/help/using-magic-edit/</li> </ul> </li> <li>Beat Sync:         <ul> <li>https://www.canva.com/features/beat-sync/</li> </ul> </li> <li>Translate:         <ul> <li>https://www.canva.com/features/beat-sync/</li> </ul> </li> <li>Translate:         <ul> <li>https://www.canva.com/features/translate/</li> </ul> </li> <li>Image Background Remover:         <ul> <li>https://www.canva.com/learn/background-remover/</li> </ul> </li> <li>Video Background Remover:         <ul> <li>https://www.canva.com/pro/video-background-remover/</li> </ul> </li> <li>Text-to-Image:         <ul> <li>https://www.canva.com/your-apps/text-to-image</li> </ul> </li> <li>Soundraw:         <ul> <li>https://www.canva.com/your-apps/AAFICL1cRsE-soundraw</li> </ul> </li> <li>D-ID AI Presenters:         <ul> <li>https://www.canva.com/your-apps/AAFapKzFused-id-ai-presenters</li> </ul> </li> </ul> |
|                                                                                                    |

|   | 2. Use Canva to demonstrate your understanding of these 3 artificial intelligence features.                                                                                                    |
|---|----------------------------------------------------------------------------------------------------|
| 7 | 1. Design a template for your students to copy and modify. This template can be any design you like.  2. Share the "Template" link of your project. Here's how: <a href="https://www.canva.com/help/share-template-link/">https://www.canva.com/help/share-template-link/</a> Example of a template that I created for my students: <a href="https://www.canva.com/design/DAFWI5LhO9s/JJIR1PeOPYMTA">https://www.canva.com/design/DAFWI5LhO9s/JJIR1PeOPYMTA</a> KnNidnBhg/view? |
| 8 | Design a 7-slide reflection about what you learned during this course (1 slide per assignment). Here are some templates for inspiration: <a href="https://www.canva.com/templates/?query=presentation">https://www.canva.com/templates/?query=presentation</a> Record a video to accompany these slides. Here's how: <a href="https://youtu.be/-8NACrR0vvo">https://youtu.be/-8NACrR0vvo</a>                                                                                    |